# **GCViewer Commandline**

# **version 1.29.1**

**Sean Ryan**

**April 25, 2011**

# **Contents**

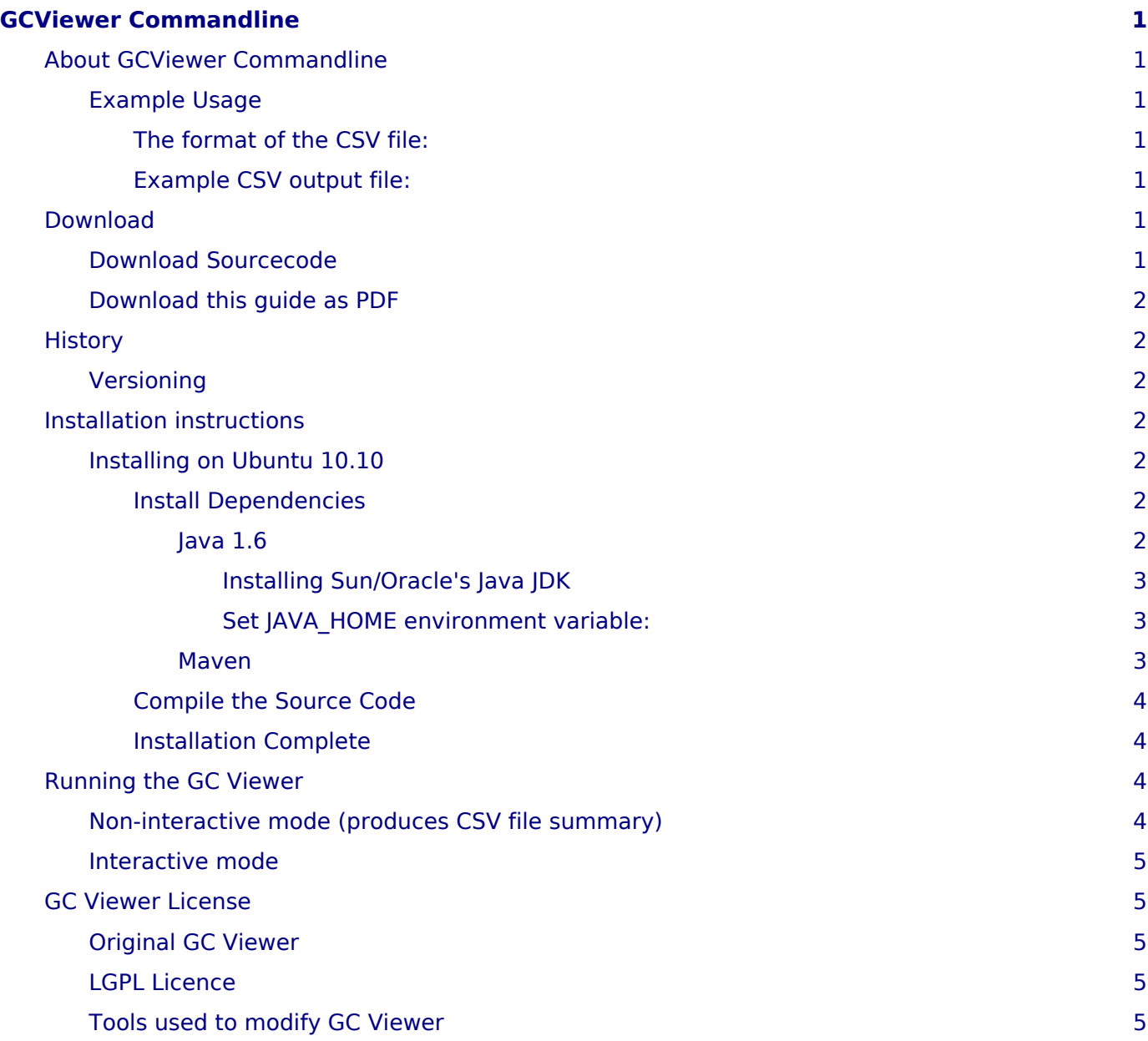

# <span id="page-4-0"></span>**GCViewer Commandline**

**GCViewer Commandline** is a modified version of **GC Viewer** to dump Garbage Collector (GC) statistics to a CSV file, with **zero user interaction**.

This allows for automated test scripts to record GC statistics, which is quite useful if you are trying to monitor the performance of a **Java** application.

#### **Contents:**

## <span id="page-4-1"></span>**About GCViewer Commandline**

**GCViewer Commandline** is a modified version of **GC Viewer**.

**GC Viewer** is an excellent open source tool by [tagtraum industries incorporated,](http://www.tagtraum.com/gcviewer.html) to provide a way to view the log file produced by the Java Garbage collector (GC).

This web site hosts a modified version of the GC Viewer tool (modified by Sean Ryan), which allows you to run the tool with **NO interaction**, from the command line.

This is quite handy, if you use a lot of automated tests, and want to monitor the Java GC.

The GC statistics are output to a CSV file, which can easily be parsed by your scripts.

## <span id="page-4-2"></span>*Example Usage*

To parse a GC log file **my\_gc\_log.log** to a new CSV file **my\_gc\_summary.csv**:

java -jar target/gcviewer-1.29.jar my\_gc\_log.log my\_gc\_summary.csv

This will summarise the statistics of the GC log file **my\_gc\_log.log**, to the CSV file **my\_summary.csv**.

### <span id="page-4-3"></span>*The format of the CSV file:*

```
{field name 1}, {value}, {units}
{field name 2}, {value}, {units}
{field name 3}, {value}, {units}
...
...
```
### <span id="page-4-4"></span>*Example CSV output file:*

```
gcLogFile, temp_gclog_input, -
footprint, 128.25, M
footprintAfterFullGC, 69.792, M
footprintAfterFullGCs, 2232.118, K
footprintAfterFullGCisSig, true, bool
freedMemoryByFullGC, 2643.391, M
freedMemoryByFullGCpc, 9.9, %
avgFreedMemoryByFullGC, 17.623, M/coll
avgFreedMemoryByFullGCs, 3874.805, K/coll
avgFreedMemoryByFullGCisSig, true, bool
...
...
```
## <span id="page-4-7"></span><span id="page-4-5"></span>**Download**

## <span id="page-4-6"></span>*Download Sourcecode*

Download the **Java source code** here:

#### [gcviewer-1.29-src-modified-released-20110405\\_1.zip](http://www.natureireland.com/GCviewer_cmd_line/gcviewer-1.29-src-modified-released-20110405_1.zip)

## <span id="page-5-0"></span>*Download this guide as PDF*

Download this user guide in PDF format:

#### **GCViewerCommandline.pdf**

# <span id="page-5-1"></span>**History**

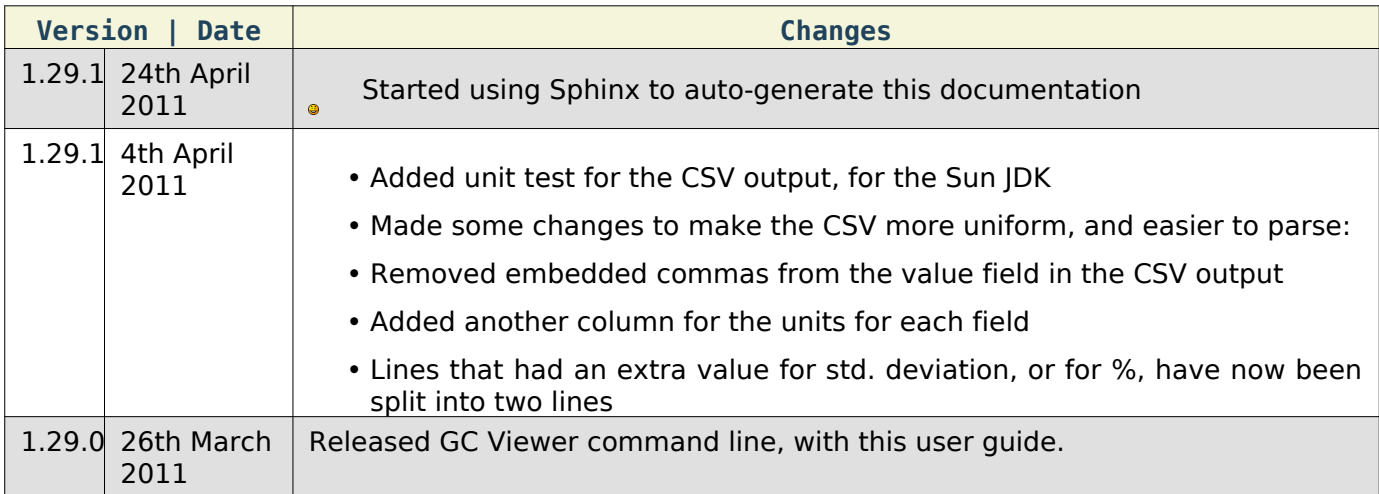

## <span id="page-5-2"></span>*Versioning*

**GCViewer Commandline** follows the versioning of the main GCViewer application, and appends one number at the end.

For example, for GCViewer version 1.29, the equivalent GCViewer Commandline version would be 1.29.x, where x is the build number.

This makes it easy to see what version of **GCViewer** was adapted to have the **Commandline** functionality.

# <span id="page-5-3"></span>**Installation instructions**

## <span id="page-5-4"></span>*Installing on Ubuntu 10.10*

Here are the instructions for installing **GCViewer Commandline** on Ubuntu 10.10.

Note: It should also be possible to run GC Viewer Command Line on any OS that runs Java 1.6.

### <span id="page-5-5"></span>*Install Dependencies*

### <span id="page-5-6"></span>*Java 1.6*

This application has been tested with **Sun's Java JDK**. It should also work with other flavours of Java.

First, see if you already have Sun Java installed:

```
sudo update-java-alternatives -l
```

```
java-6-openjdk 1061 /usr/lib/jvm/java-6-openjdk
java-6-sun 63 /usr/lib/jvm/java-6-sun
```
In the text above, you can see that there are two flavours of Java installed:

• the openjdk flavour

• the Sun flavour

Otherwise, if you do not see the Sun flavour, then you can install **Sun's Java JDK**.

#### <span id="page-6-0"></span>*Installing Sun/Oracle's Java JDK*

For a guide on how to install Sun's Java on Ubuntu, see here:

<http://www.cyberciti.biz/faq/howto-ubuntu-linux-install-configure-jdk-jre/>

#### <span id="page-6-1"></span>*Set JAVA\_HOME environment variable:*

You may need to add the JAVA HOME environment variable to your  $\sim$ /.bashrc file:

To edit the  $\sim$ /.bashrc file:

 $q$ edit  $\sim$ /.bashrc

Add this line at the end of the file:

export JAVA\_HOME="/usr/lib/jvm/java-6-sun-1.6.0.06;"

Save your changes.

Close the text editor.

Finally, you can verify the install of Java:

java -version

```
java version "1.6.0_24"
Java(TM) SE Runtime Environment (build 1.6.0_24-b07)
Java HotSpot(TM) 64-Bit Server VM (build 19.1-b02, mixed mode)
```
#### <span id="page-6-2"></span>*Maven*

We use Maven to build the **GC Viewer** source code.

To install maven:

apt-cache search maven

```
maven-ant-helper - helper scripts for building Maven components with ant
```
maven-repo-helper - Helper tools **for** including Maven metatada in Debian packages

bnd - A tool to create and diagnose OSGi R**4** bundles

```
libantlr-maven-plugin-java - Maven ANTLR Plugin
```

```
libclirr-maven-plugin-java - Clirr Maven Plugin
```

```
...
...
```
sudo apt-get install maven**2**

```
Reading package lists... Done
Building dependency tree
Reading state information... Done
The following extra packages will be installed:
ant ant-optional antlr bsh bsh-gcj fop gcj-4.4-base gcj-4.4-jre-lib groovy
ivy java-wrappers junit4 libantlr-java libasm2-java libasm3-java
libavalon-framework-java libbackport-util-concurrent-java libbatik-java
libbsf-java libclassworlds-java libcommons-beanutils-java
libcommons-cli-java libcommons-codec-java libcommons-collections-java
```
... ...

To verify the installation, type this:

mvn -version

```
Apache Maven 2.2.1 (rdebian-4)
Java version: 1.6.0_20
Java home: /usr/lib/jvm/java-6-openjdk/jre
Default locale: en_IE, platform encoding: UTF-8
OS name: "linux" version: "2.6.35-22-generic" arch: "amd64" Family: "unix"
```
### <span id="page-7-0"></span>*Compile the Source Code*

Download the modified GC Viewer from [Download](#page-4-7).

Unzip the ZIP file, to where you would like to have GCViewer installed.

Open a Terminal window.

Change directory to where you unzipped the zip file:

```
cd /home/sean/sourcecode/thirdparty/gcviewer/
gcviewer-1.29-src-modified__2011-03-05--18.55-
reduced/gcviewer-1.29-src-modified
```
Make the build script be executable:

chmod **755** run\_build.sh

Run the build script: (this uses Maven to build the GC Viewer source code)

./run build.sh

...

```
[INFO] Scanning for projects...
[INFO] ---------
[INFO] Building GCViewer
[INFO] task-segment: [clean, install]
[INFO] ------------------------------------------------------------------------
...
```
Maven will build the source code, and will output the compiled jar file to the ./target directory.

#### <span id="page-7-1"></span>*Installation Complete*

You have completed the installation of GC Viewer Commandline.

## <span id="page-7-2"></span>**Running the GC Viewer**

## <span id="page-7-3"></span>*Non-interactive mode (produces CSV file summary)*

An example of running **GC viewer** in non-interactive mode:

```
java -jar target/gcviewer-1.29.jar my_gc_log.log my_summary.csv
```
Example Script:

./run\_test\_export\_summary.sh

The generated CSV file looks like this:

```
gcLogFile, temp_gclog_input, -
footprint, 128.25, M
```

```
footprintAfterFullGC, 69.792, M
footprintAfterFullGCs, 2232.118, K
footprintAfterFullGCisSig, true, bool
freedMemoryByFullGC, 2643.391, M
freedMemoryByFullGCpc, 9.9, %
avgFreedMemoryByFullGC, 17.623, M/coll
avgFreedMemoryByFullGCs, 3874.805, K/coll
avgFreedMemoryByFullGCisSig, true, bool
...
...
```
# <span id="page-8-0"></span>*Interactive mode*

To run the GC Viewer in 'normal' interactive mode, opening a log file **SampleSun1\_5\_0CMS\_PrintGCDetails.txt**:

java -jar target/gcviewer-1.29.jar src/test/resources/com/tagtraum/perf/gcviewer/imp/Sample

This will run the **GC Viewer** user interface, and will open the given log file.

No CSV file is generated.

# <span id="page-8-1"></span>**GC Viewer License**

## <span id="page-8-2"></span>*Original GC Viewer*

The original GC Viewer tool is here at [tagtraum website.](http://www.tagtraum.com/gcviewer.html)

GC Viewer was created by [tagtraum industries incorporated.](http://www.tagtraum.com/gcviewer.html)

## <span id="page-8-3"></span>*LGPL Licence*

**GC Viewer** and this modified version are released under the [LGPL licence.](http://www.fsf.org/licensing/licenses/lgpl.txt)

## <span id="page-8-4"></span>*Tools used to modify GC Viewer*

- [Eclipse IDE](http://www.eclipse.org/) to modify GC Viewer.
- [Notepad++](http://notepad-plus-plus.org), [GEdit a](http://www.gedit.org)nd [Sphinx w](http://sphinx.pocoo.org)ere used to auto-generate this documentation
- [Visual Studio 2010 o](http://www.microsoft.com/express/Downloads/)riginally used to manually create this web page.